# SICONFI

# **Manual do Usuário**

**Gerenciar Fontes de Recursos (RGF)**

Data e hora de geração: 23/11/2024 02:13

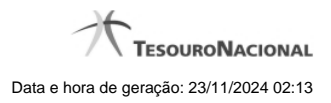

**1 - Gerenciar Fontes de Recursos (RGF) 3**

# **1 - Gerenciar Fontes de Recursos (RGF)**

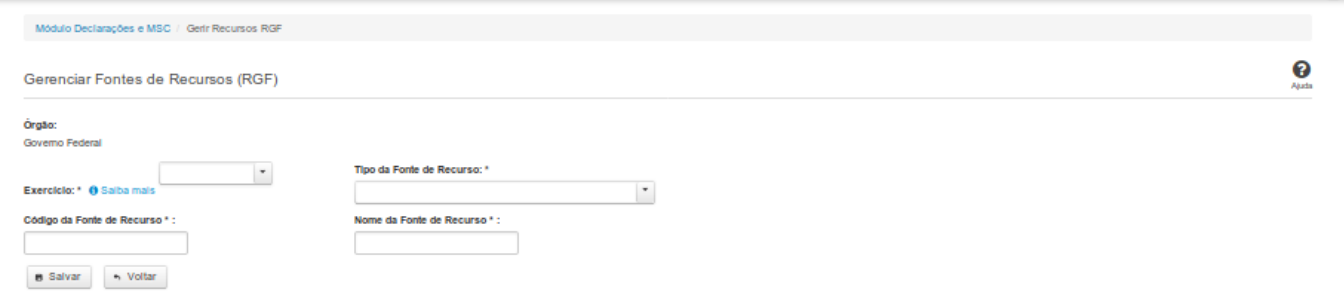

## **Gerenciar Fontes de Recursos (RGF)**

Essa tela permite que você inclua, altere ou exclua uma fonte de recursos no sistema.

### **Campos de Entrada**

**Órgão:** Campo não habilitado. Será apresentado o órgão ao qual você pertence.

**Exercício:** Selecione o exercício. Campo obrigatório.

**Tipo da Fonte de Recursos:** Selecione o tipo de fonte de recursos. Campo obrigatório.

**Código da Fonte de Recursos:** Informe o código da fonte de recursos. Campo obrigatório.

**Nome da Fonte de Recursos:** Informe o nome da fonte de recursos. Campo obrigatório.

### **Botões**

**Salvar -** Clique nesse botão para salvar as informações cadastradas.

**Excluir -** Clique nesse botão para excluir a fonte de recursos.

**Voltar -** Clique nesse botão para retornar para a tela inicial do Gerir Fontes de Recursos.